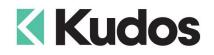

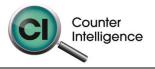

## Importing Orders into Counter Intelligence Office v11

The **Import Orders** function allows for Orders to be imported into Counter Intelligence Office from an external source.

## TIP: It is highly recommended that a backup is taken prior to updating the database.

The Order Import file **MUST** be in a Comma separated variable (CSV) format. To create the CSV file, prepare your Orders in Excel or a similar spreadsheet, and export the file into a CSV format.

The import Orders function requires that the Customers and Style / Product Codes **MUST** already exist in Counter Intelligence Office. If they don't, then you must import them beforehand using the Import Customer and Import Stock from External Data functions.

The column headings **MUST** match exactly to the field names specified in the table below. It is not necessary to have all the fields specified, but you **MUST** have the field names that are required. It does not matter if which order they are sequenced.

The following is a list of supported **Field Names**, the names are not case-sensitive. Extra fields are allowed, but are ignored by import function.

| Field    | Reqd | Len | Description                                                                                                    |
|----------|------|-----|----------------------------------------------------------------------------------------------------|
| Branch   | No   | 3   | The <b>Branch Code</b> stock is being sold from.<br>If this column is not included, when importing, the user will be<br>prompted to select an existing branch code, which will be used<br>for all orders in the import.<br>If the branch is specified, but no branch with that code can be<br>found in Office, the line is ignored.                                                                                                    |
| Code     | No   | 6   | The <b>Customer Order</b> number.<br>If the Order number specified does not exist, a new order<br>number is created.<br>If the Order number already exists but customer or date is<br>different as existed with the order number, it generates the next<br>available number.<br>If this field is left blank, the code is assumed to the same as the<br>code on the previous import line if it has same customer and<br>date as the previous line otherwise, it generates the next<br>available number. |
| Date     | No   | 11  | The <b>Date</b> on which the order is to be created.<br>If this field does not exist or is left blank, the current date is<br>used.                                                                                                    |
| Customer | No   | 8   | The <b>Customer Code</b> for the Order.<br>If this column is not included, when importing, the user will be<br>prompted to select an existing customer code, but marketing<br>customers, which will be used for all orders in the import.<br>If the Customer Code is specified, but it can't be found in Office,<br>the line is ignored.                                                                                                    |

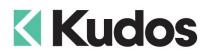

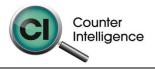

| Field       | Reqd | Len | Description                                                                                                    |
|-------------|------|-----|----------------------------------------------------------------------------------------------------|
| Salesperson | No   | 7   | The <b>Sales Person Code</b> for the order.<br>If this column is not included, when importing, the user will be<br>prompted to select an existing employee code, which will be<br>used for all orders in the import.<br>If the Salesperson Code is specified, but it can't be found in<br>Office, the line is ignored.                                                        |
| Style       | Yes  | 20  | The <b>Style Code</b> of product that is being sold.<br>If it contains <b>Pack Sales Unit Code</b> , it must be <b>separated by '~'</b><br>such as 'Beer~4PK', 'Vodka~1LT', etc.<br>NOTE: Pack units can only be used if 'Always Print<br>Components' is ticked in the stock code definitions.<br>If the style does not already exist in Office, the line will be<br>ignored. |
| Colour      | No   | 15  | The <b>Colour Code</b> of product.<br>If the Colour specified does not already exist in Office, the line<br>will be ignored.                                                                                                    |
| Size        | No   | 15  | The <b>Size Code</b> of product.<br>If the Size specified does not already exist in Office, the line will be ignored.                                                                                                    |
| Quantity    | Yes  | 15  | The <b>Quantity</b> of product.<br>If the Quantity is blank, zero, or less than zero, the line is<br>ignored.                                                                                                    |
| UnitPrice   | No   | 15  | The <b>Tax Exclusive Unit Price</b> of product.<br>If this column is not included, Office will record the Unit Price as<br>customer's price or retail price if customer's price does not exist.<br>If the Unit Price is blank or zero, the line is ignored.                                                                                                    |
| RequiredBy  | No   | 11  | The <b>Date</b> when products are required by.<br>If this field is not included or is blank, the current system date is<br>used.                                                                                                    |
| Reference   | No   | 40  | The Order Reference Number.                                                                                                    |

## Importing

When importing, Counter Intelligence displays a grid of the fields found in the specified import file.

An audit report is generated once the import is complete.